**We are using Android Enterprise Recommended Mobile device management to ensure the privacy of user-data. This means that we can't look into following information:** 

- **• Calling and web browsing history**
- **• Email and text messages**
- **• Contacts**
- **• Calendar**
- **• Passwords**
- **• Pictures, including what's in the photos app or camera roll**
- **• Files & Phone number**
- **• Apps and data in your personal profile**

**Note: We are using MDM only to share the Educational content with students through flash application. Students can click on given links and use study material.** 

 **Android enterprise-grade security features work together to help prevent leaks and phishing, block malware and make sure that enterprise data isn't lost. So it doesn't fall into the wrong hands.** 

**Other than this offered product has successfully met the rigorous security requirements set by the governments and major enterprise around the world, providing business users with a robust mobile security solution. SOC2 ensures that the service providers securely manage the data to protect the interest's organization and the privacy of users. For more details please refer the below links:** 

## **2.<https://www.samsungknox.com/en/knox-platform/knox-certifications>**

**3.<https://androidenterprisepartners.withgoogle.com/emm/>**

**Steps to Check Policies applied by Admin on Knox Manage** 

**Step 1: Open Device Launcher and Click on Knox Manage Application** 

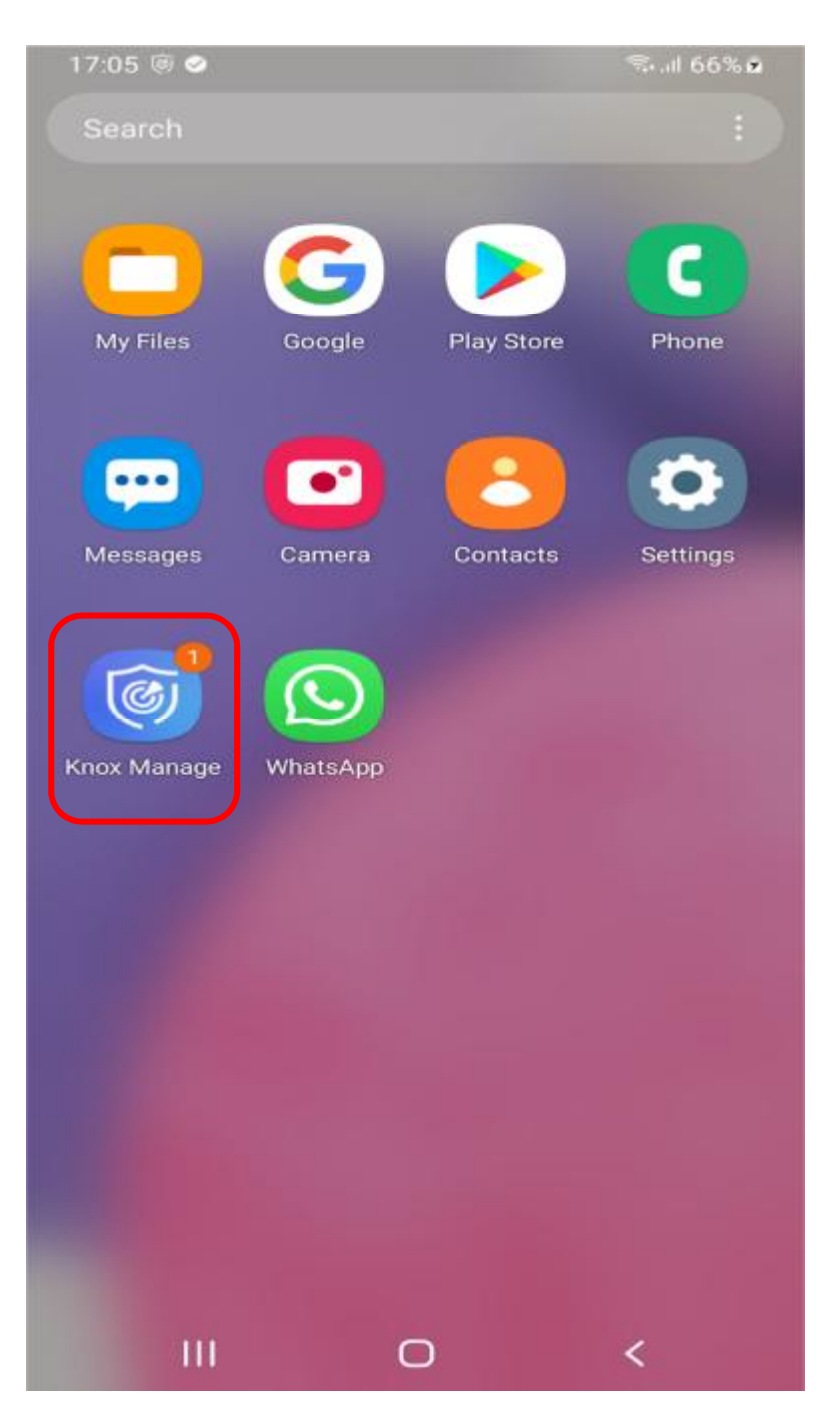

**Step 2 : Click on Options Icon present on Top Left Corner** 

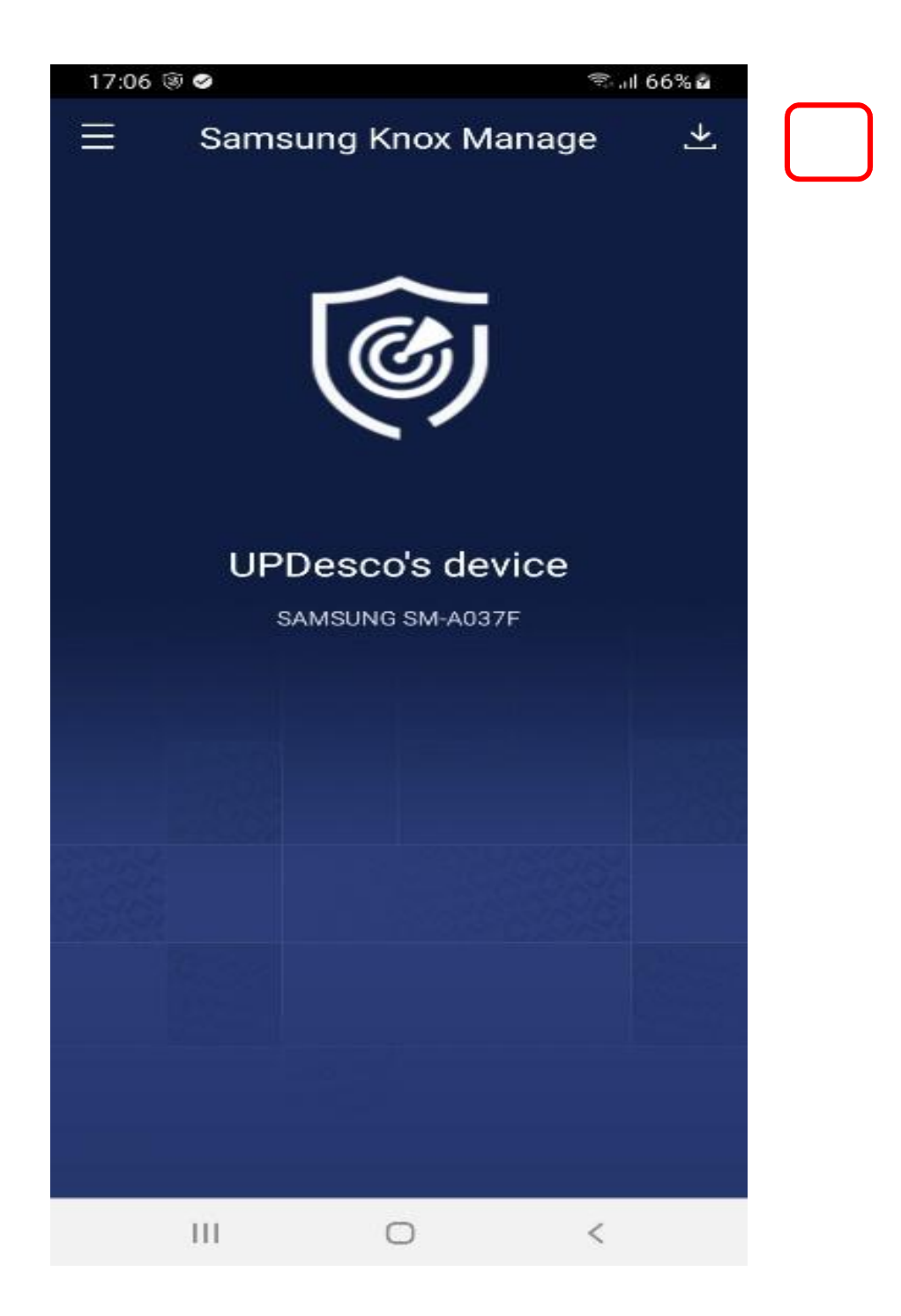

**Step 3: Click on View Policies Option** 

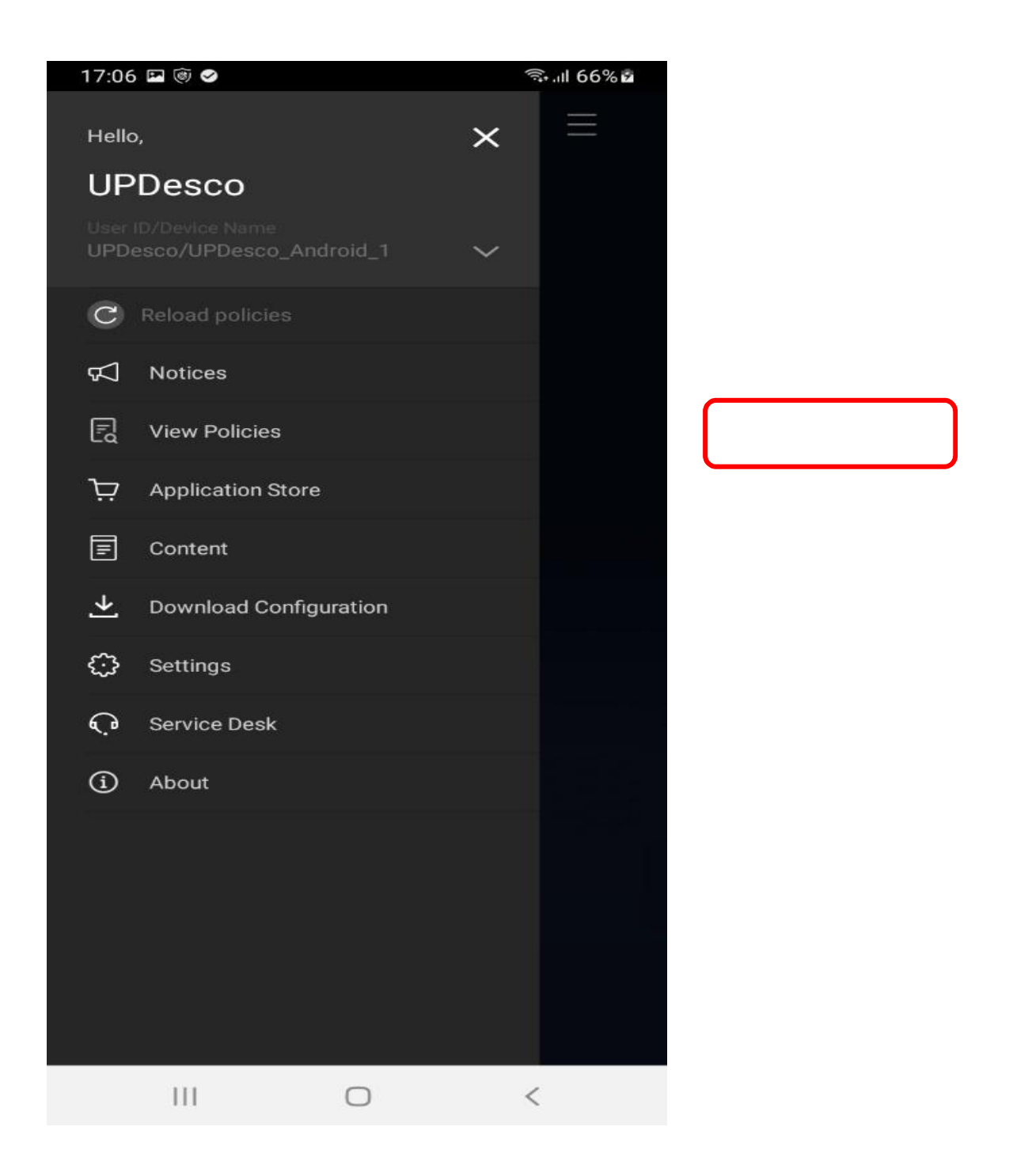

**Step 4 : View the policies applied by the admin (if any)** 

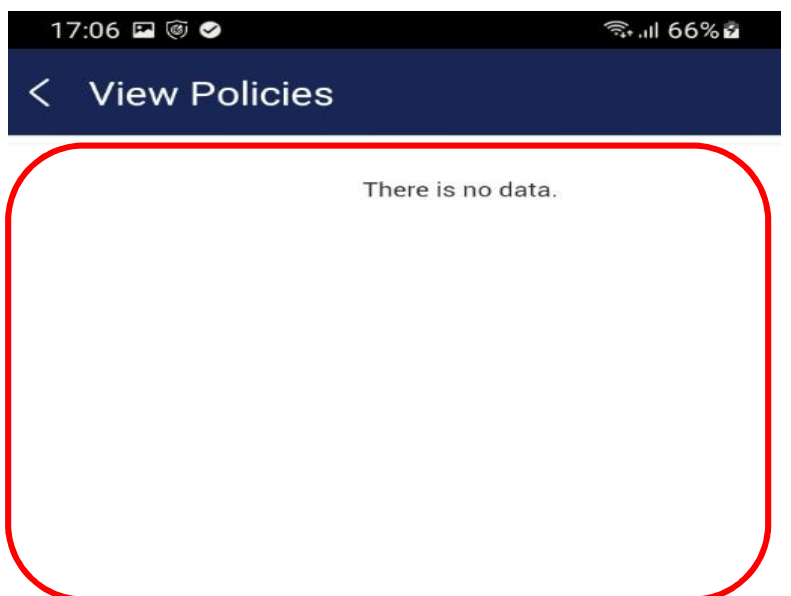

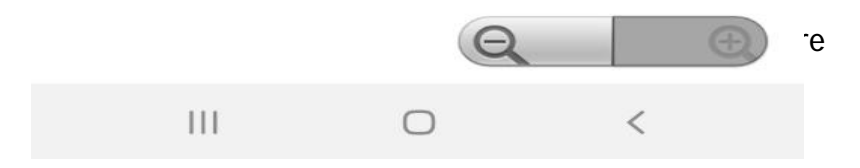

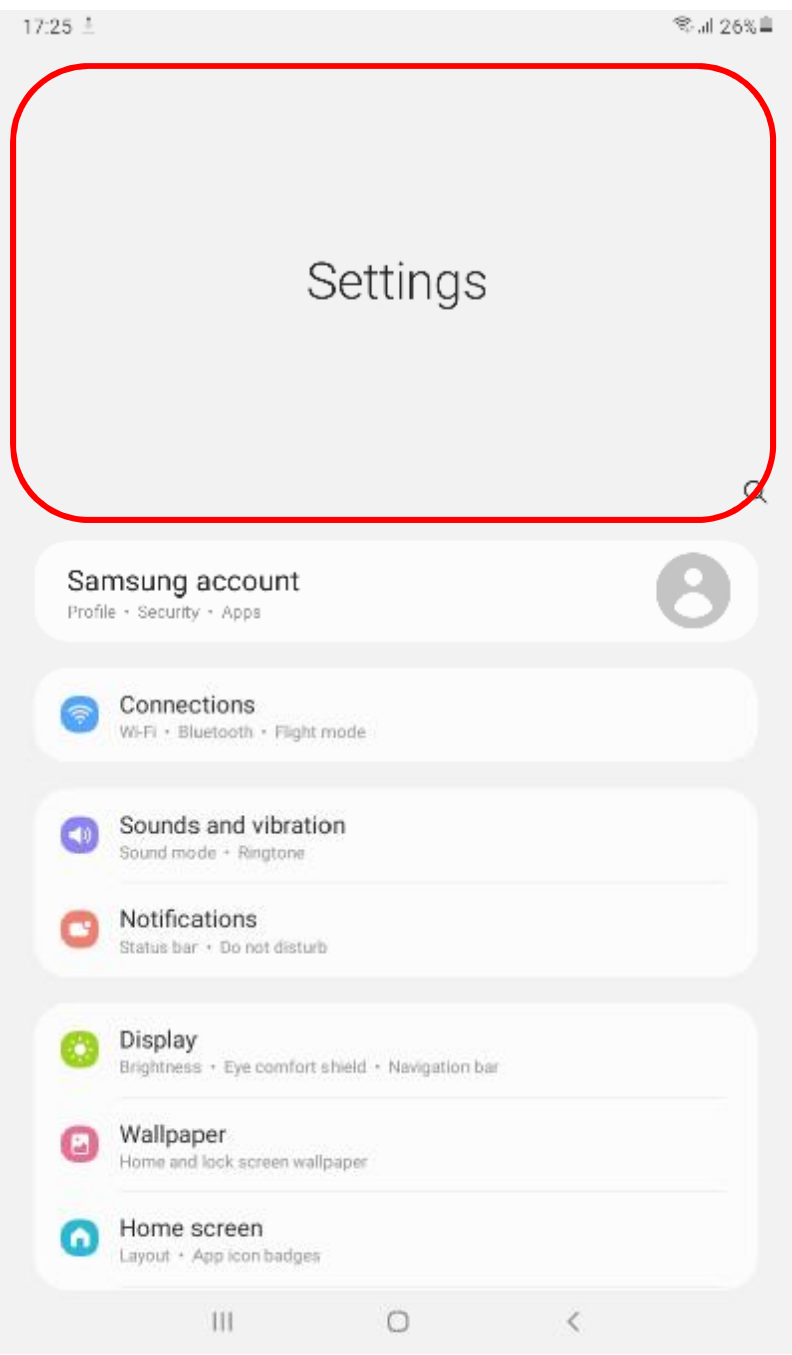

**Step 2: Open About Phone/Tablet option (last option)** 

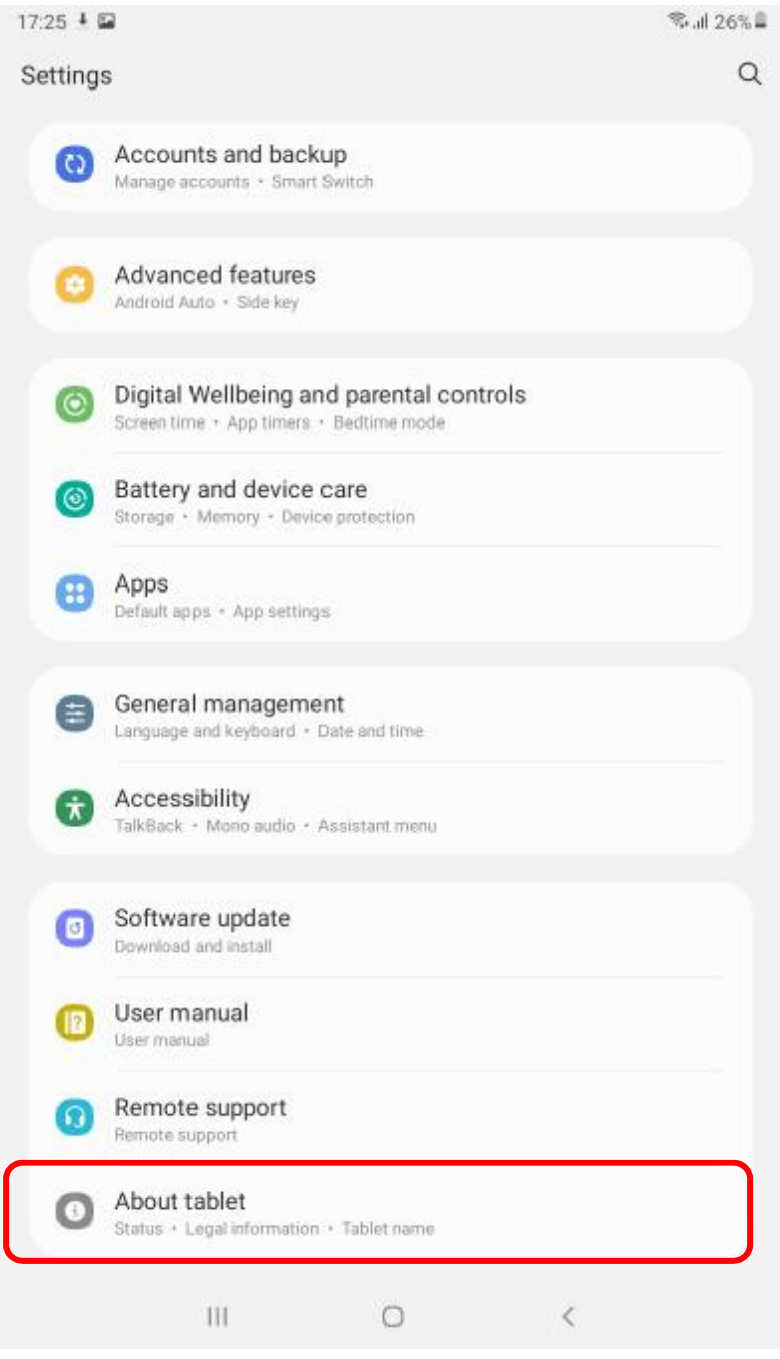

**Step 3: Open Software Information** 

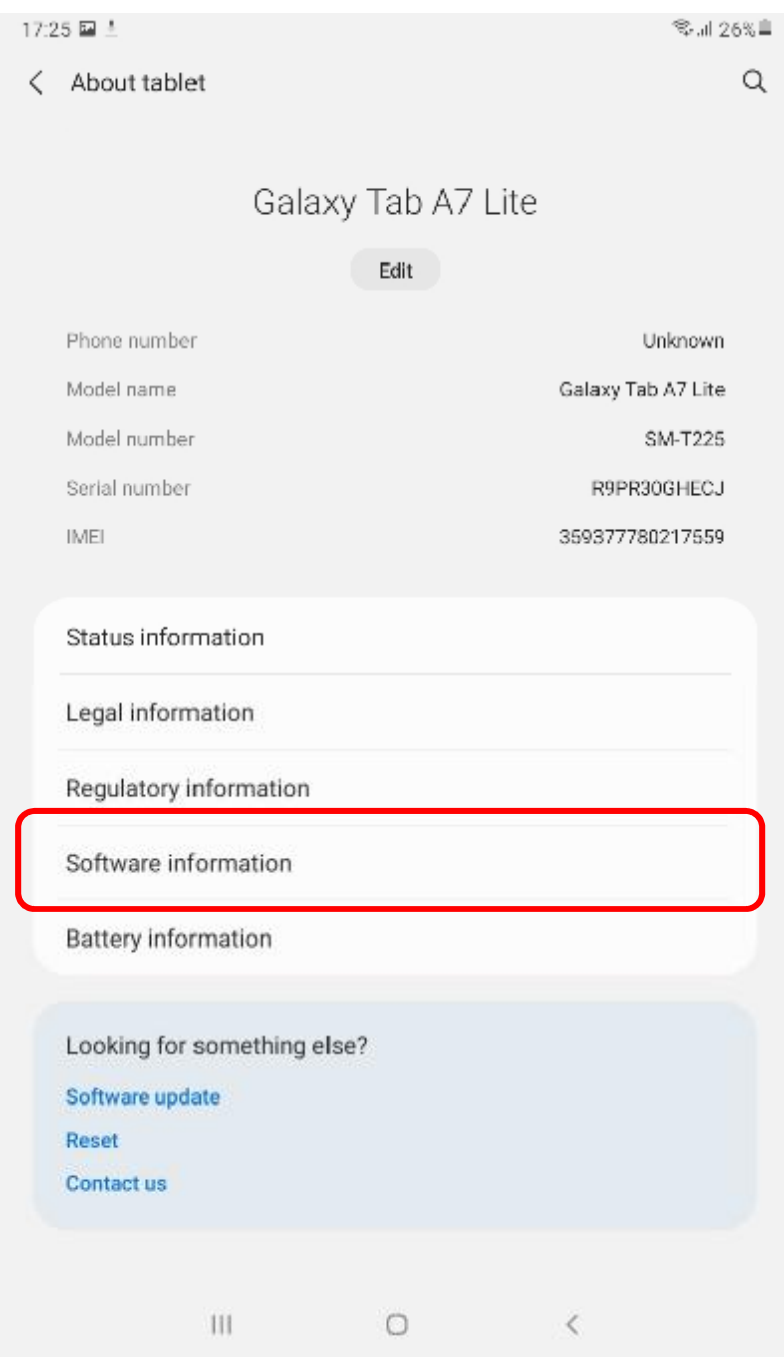

**Step 4: Click on Knox Configure** 

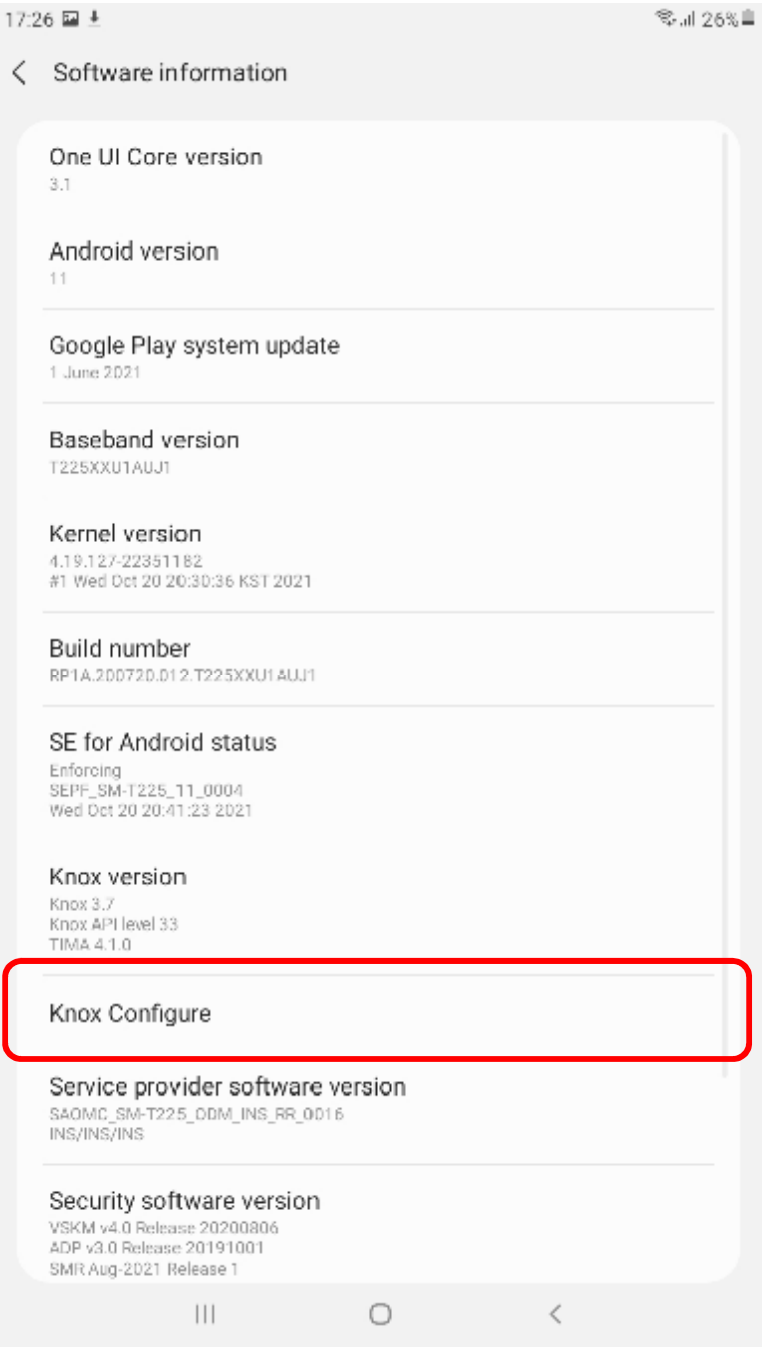

**Step 5: View Legal Information** 

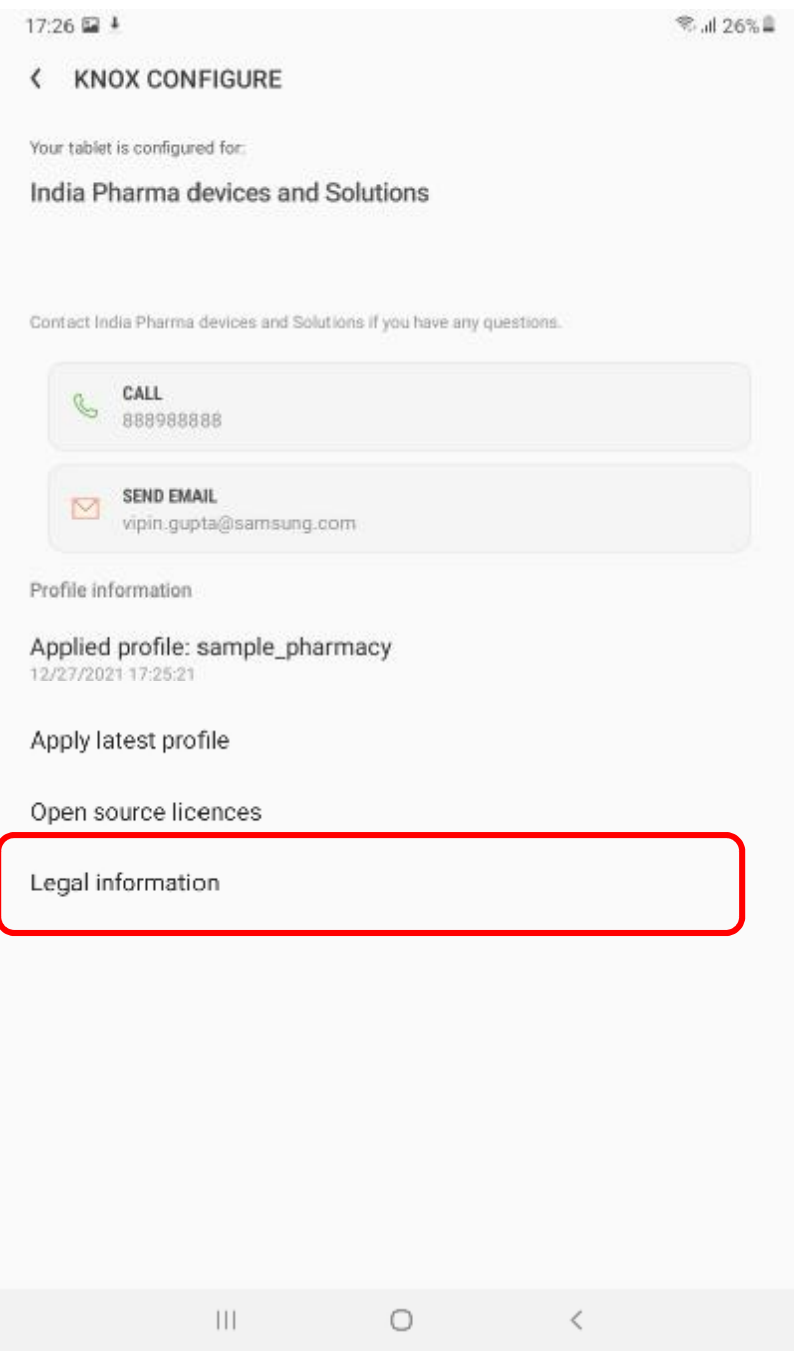

**Since Knox Configure is Customization solution admin can push data on the devices and same is mention under legal policies under Remote Configuration of your Device option in Legal Information**